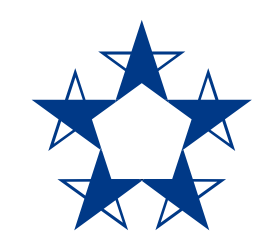

#### Pasos para **enviar dinero** por Yappy a un contacto nuevo.

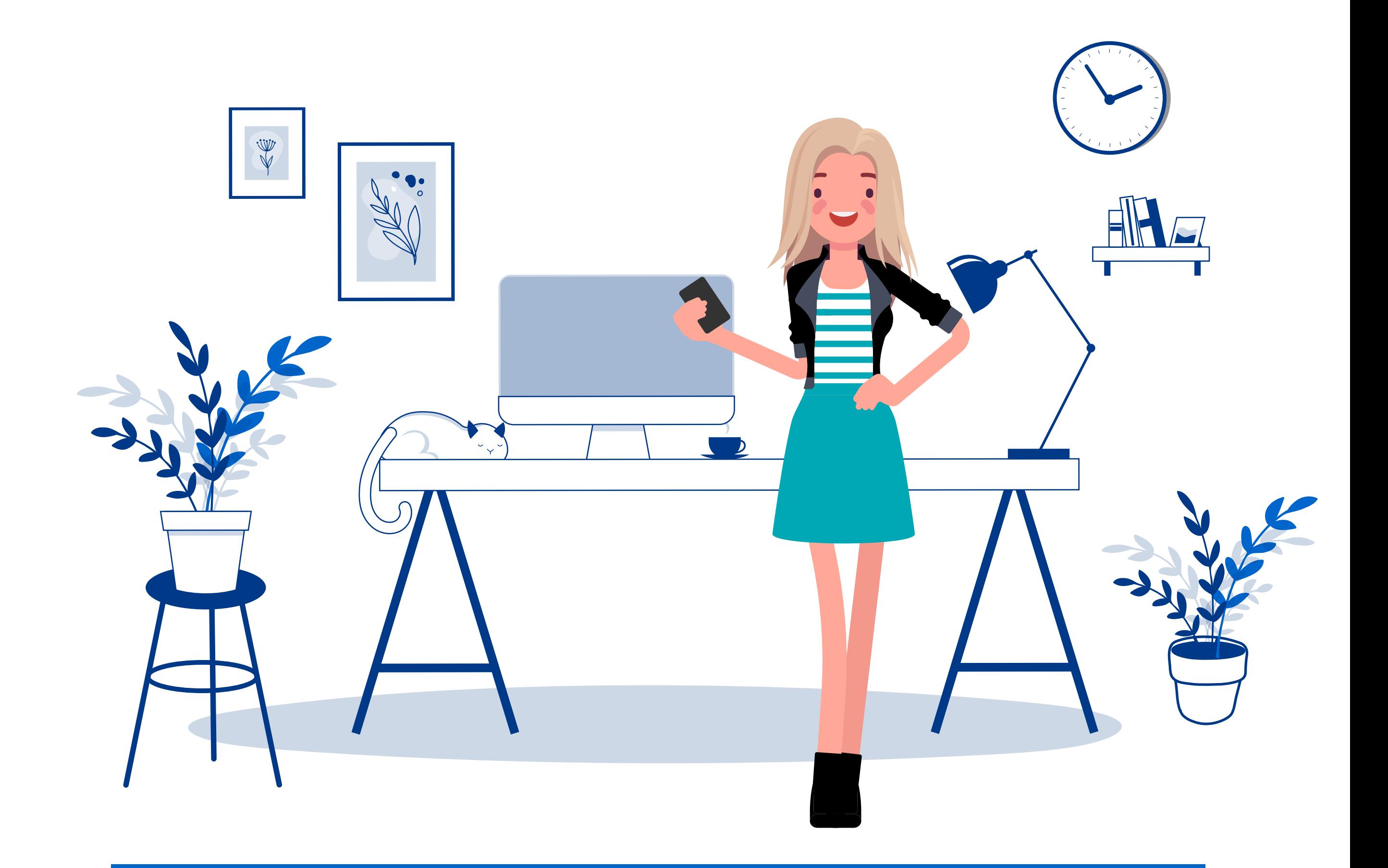

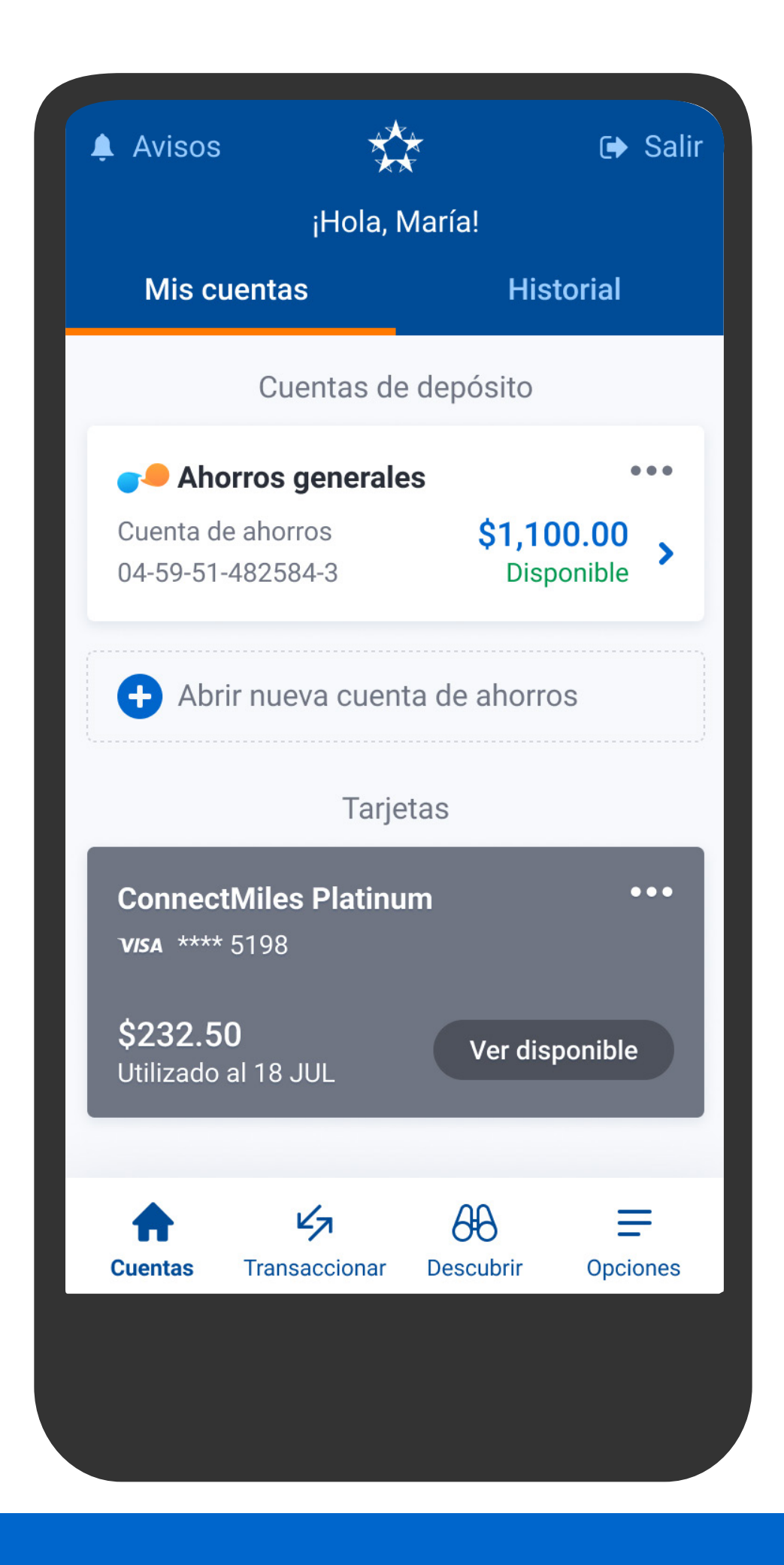

En el menú presiona Transaccionar, luego Yappy.

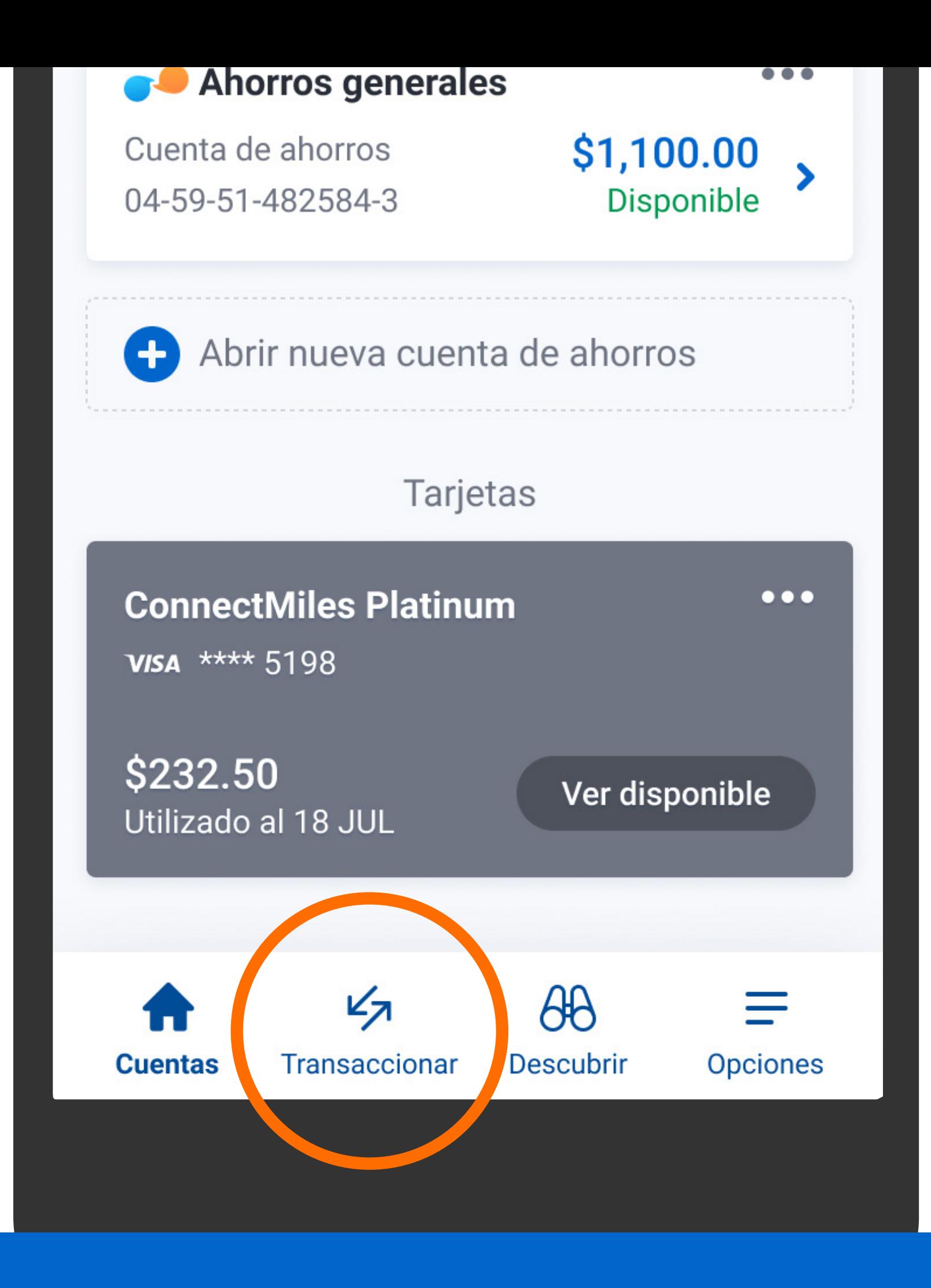

En el menú presiona Transaccionar, Iuego Yappy.

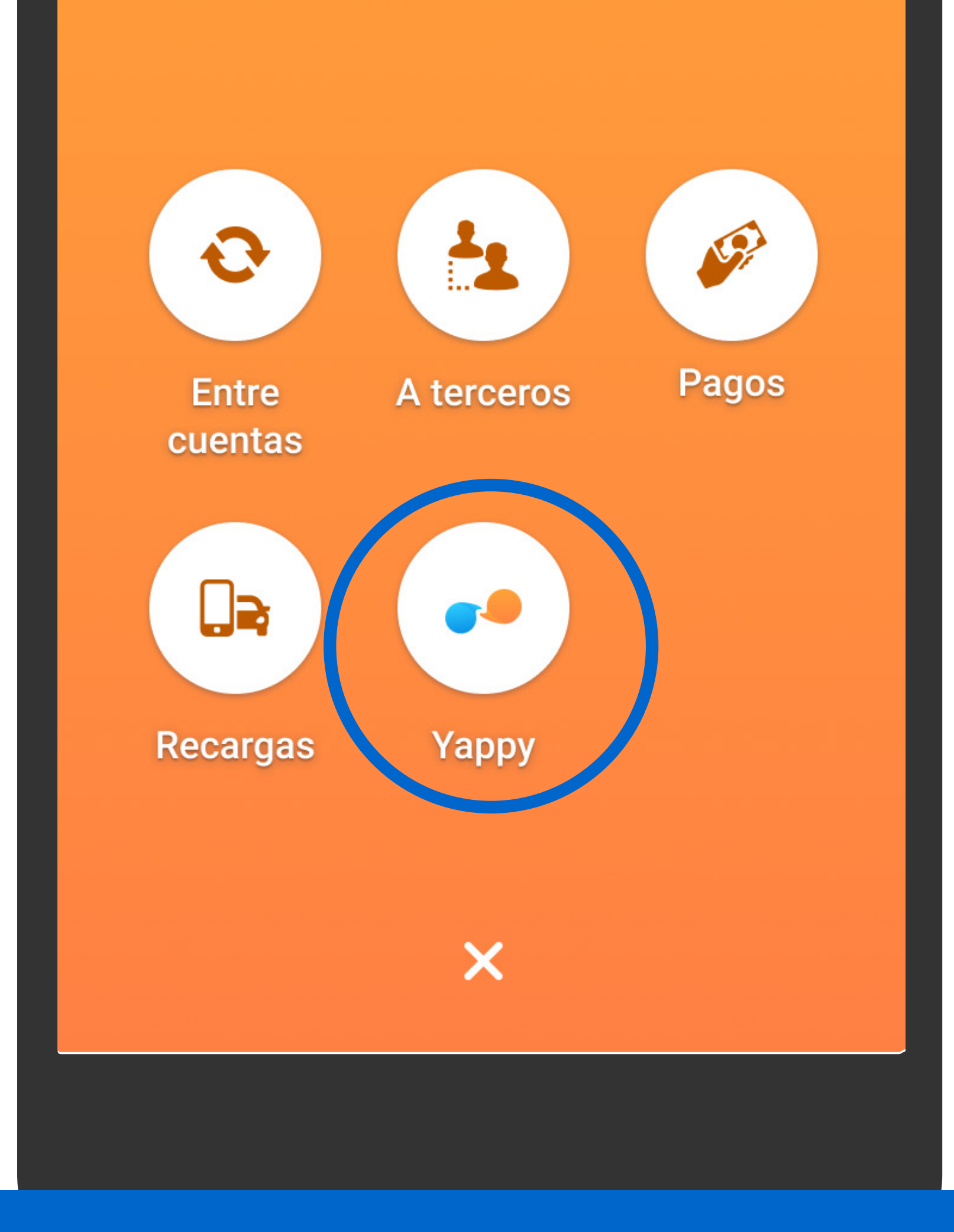

En el menú presiona Transaccionar, luego Yappy.

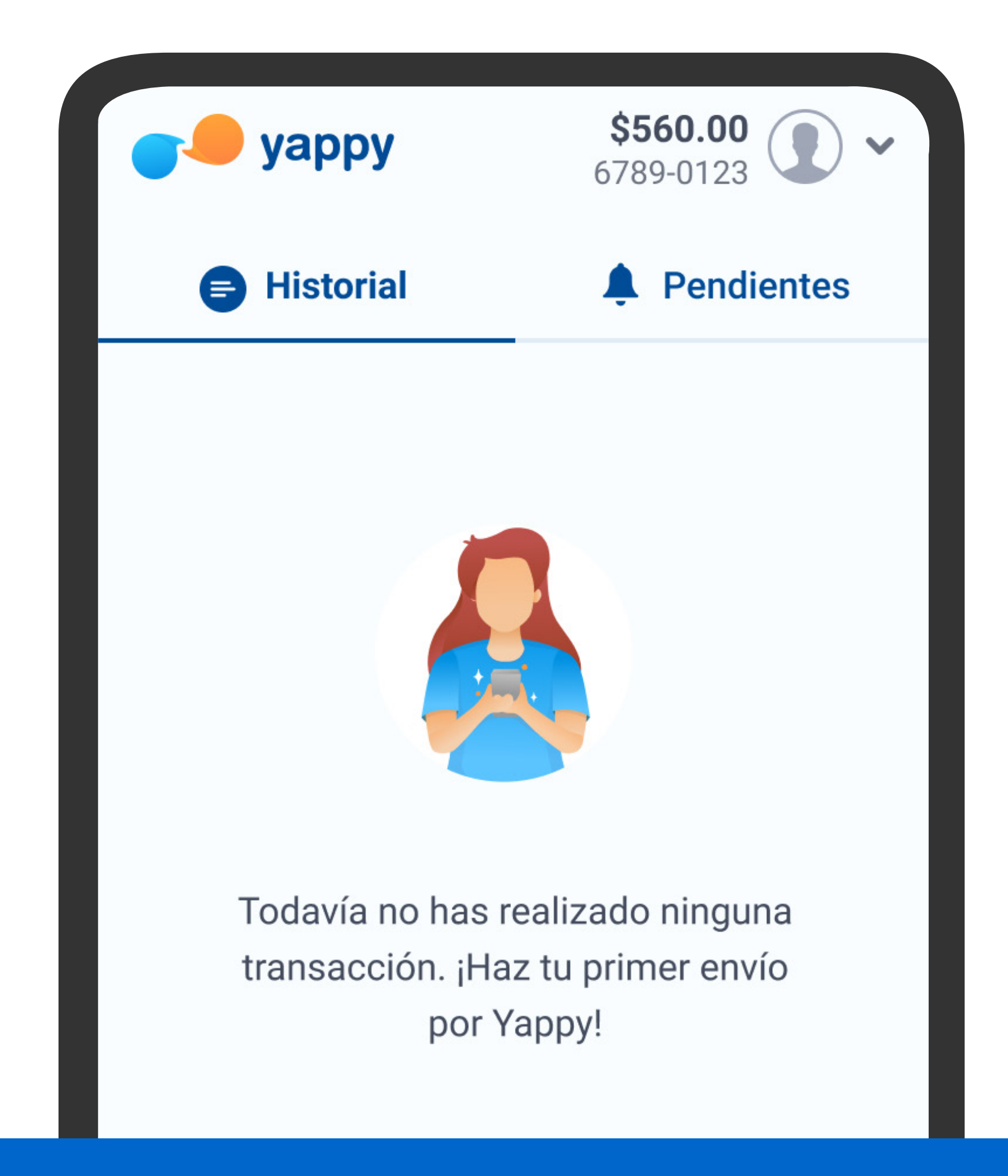

## Presiona Enviar.

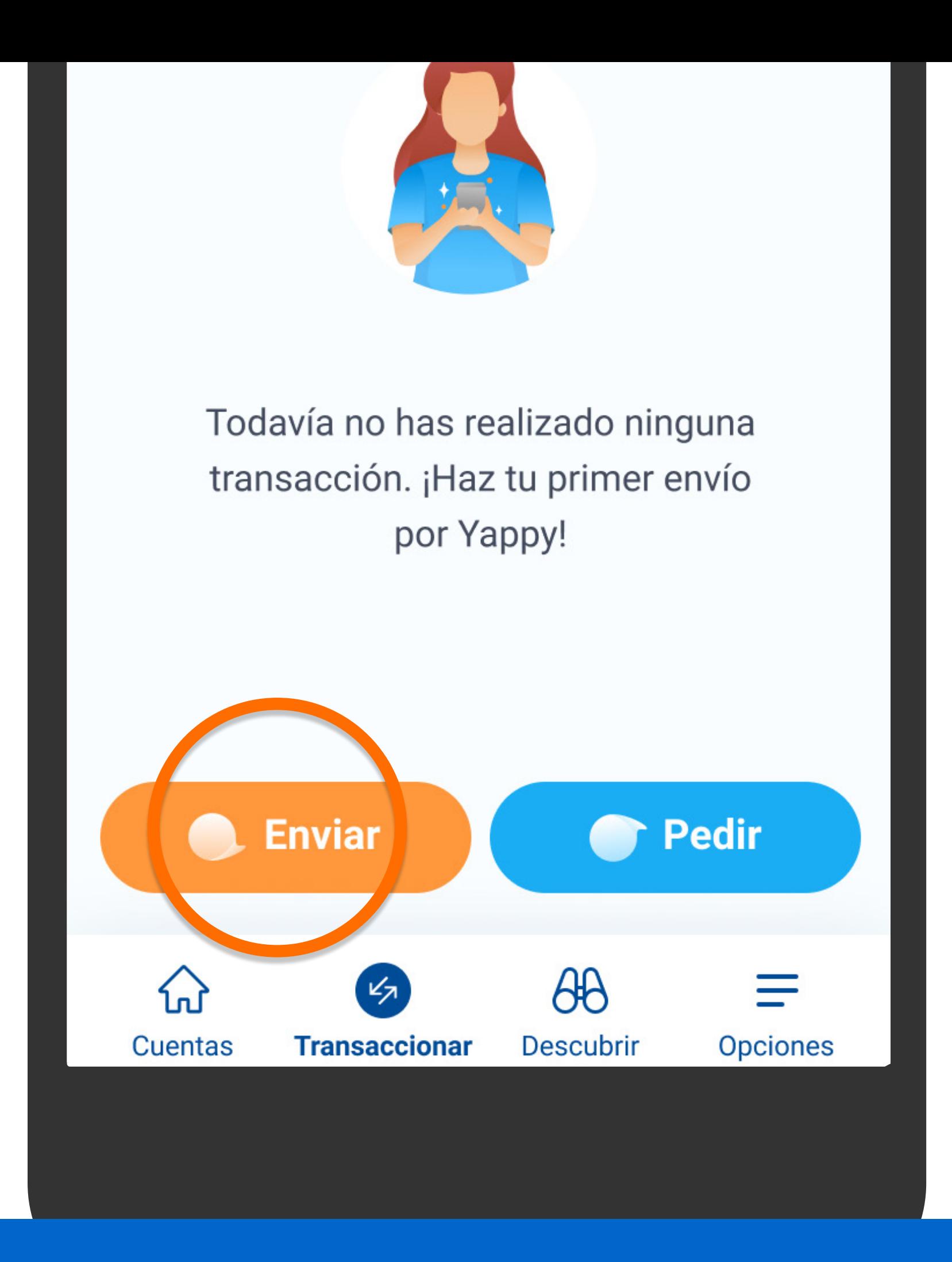

## Presiona Enviar.

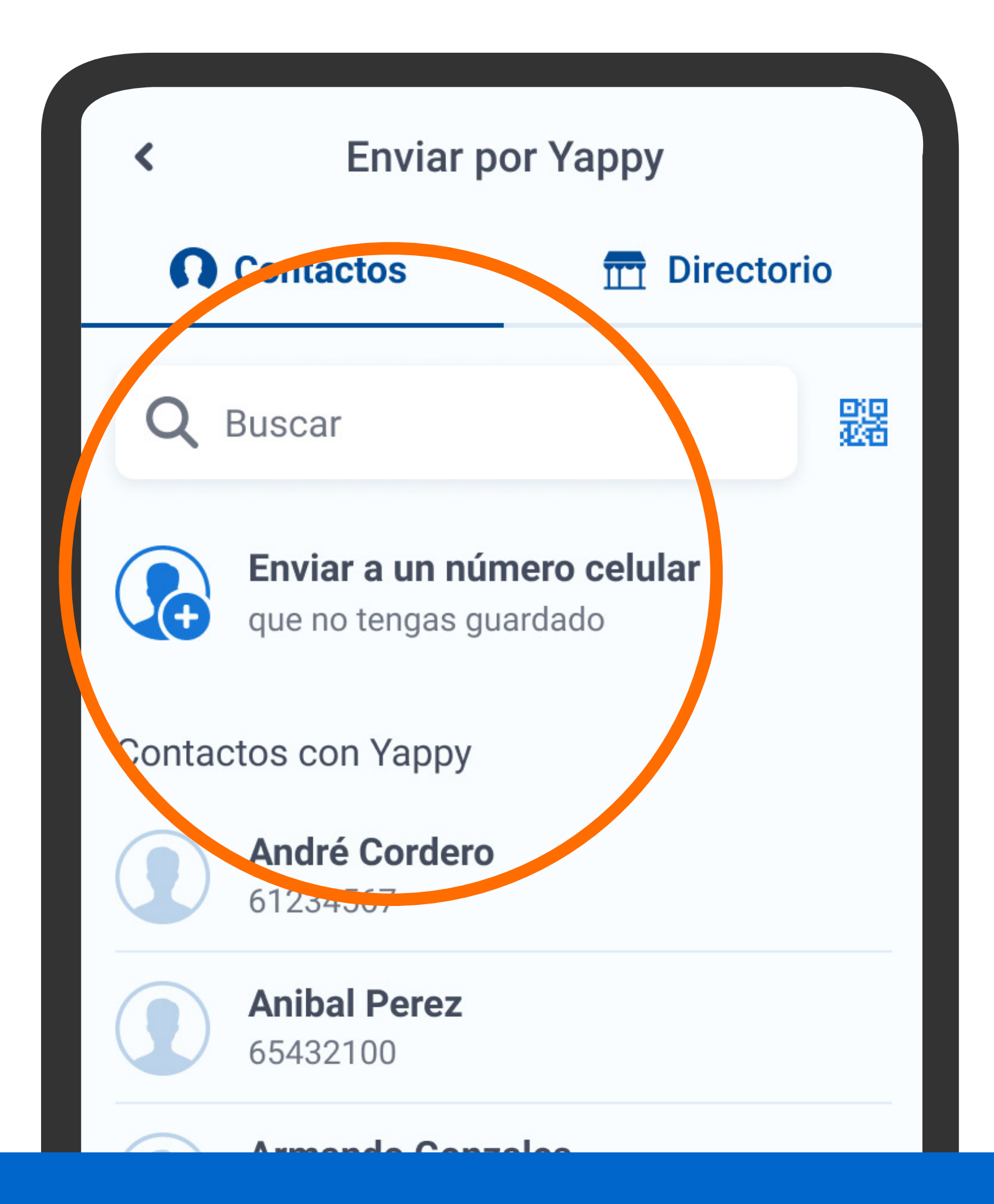

# Presiona Enviar a un número celular que no tengas guardado.

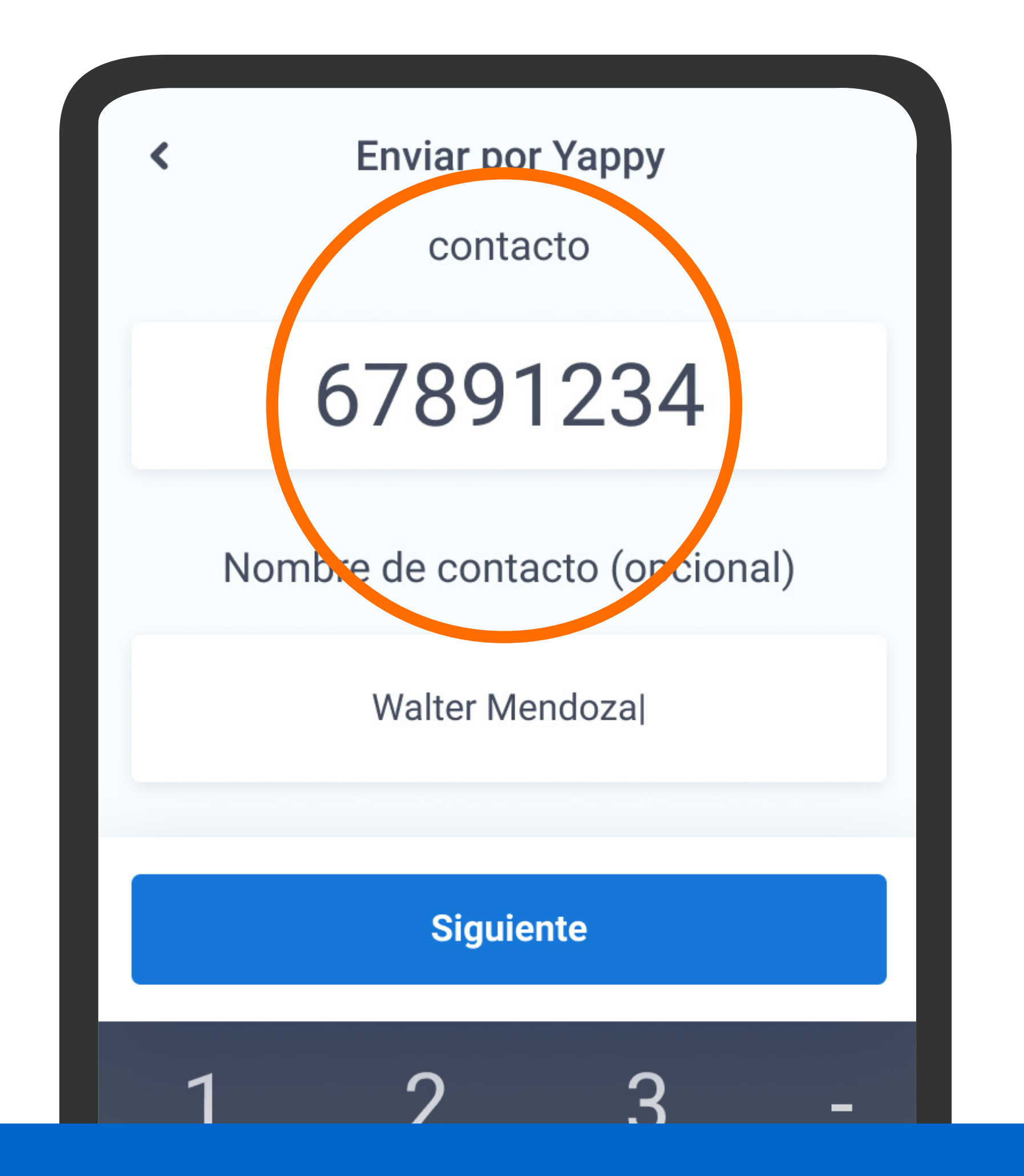

Ingresa el número de celular, escribe el nombre del contacto si lo deseas y presiona Siguiente.

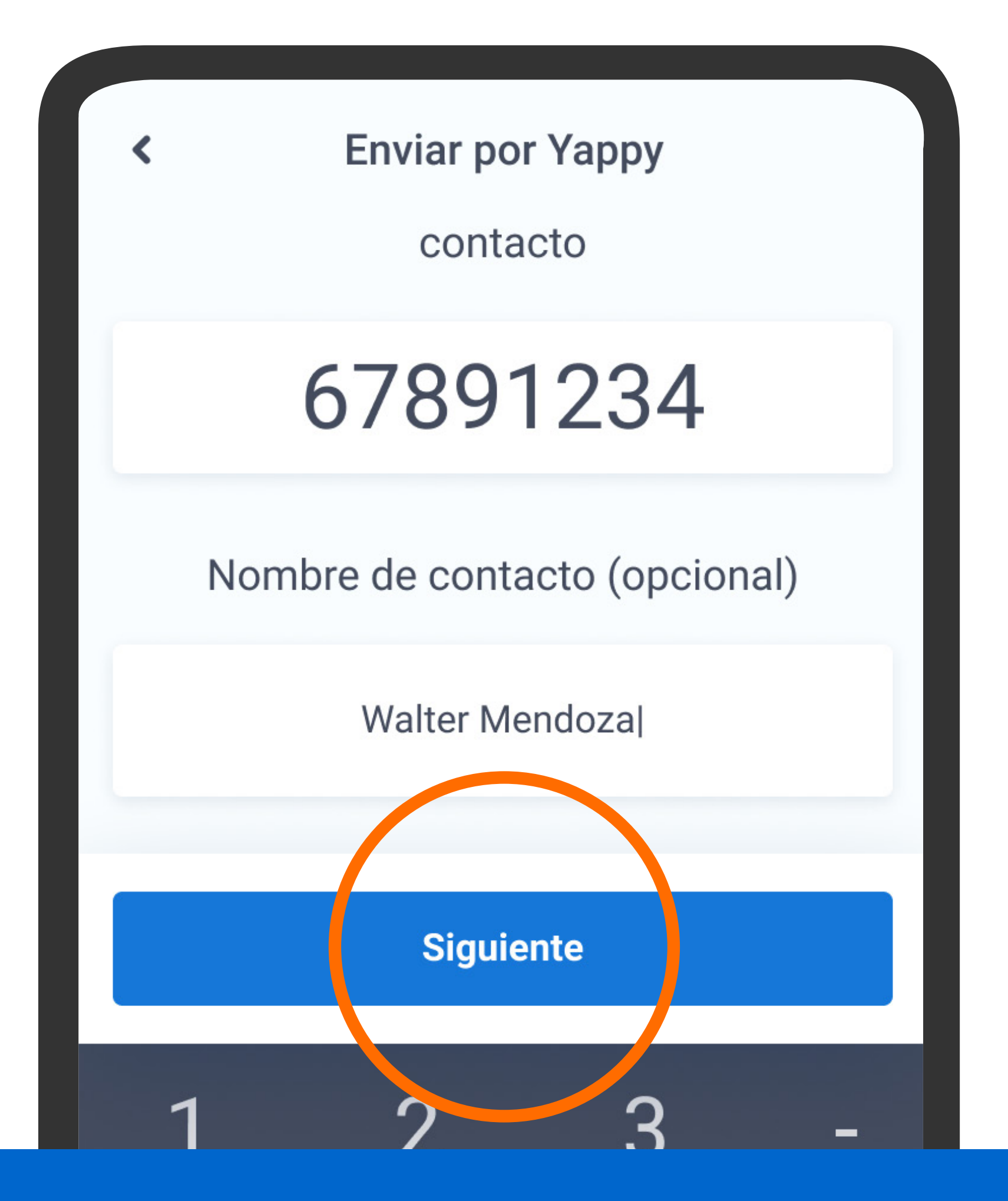

Ingresa el número de celular, escribe el nombre del contacto si lo deseas y presiona Siguiente.

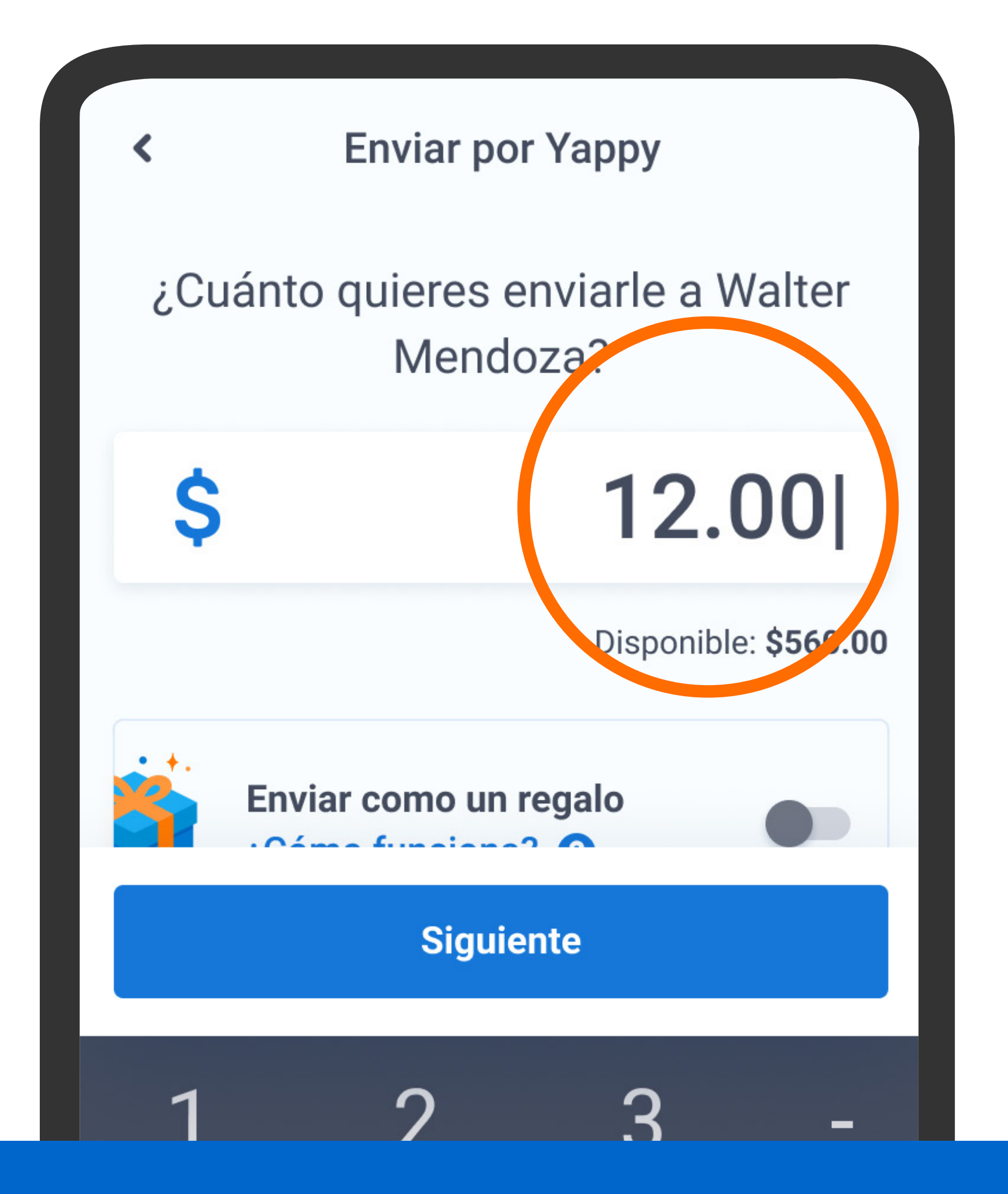

Escribe el monto y presiona Siguiente.

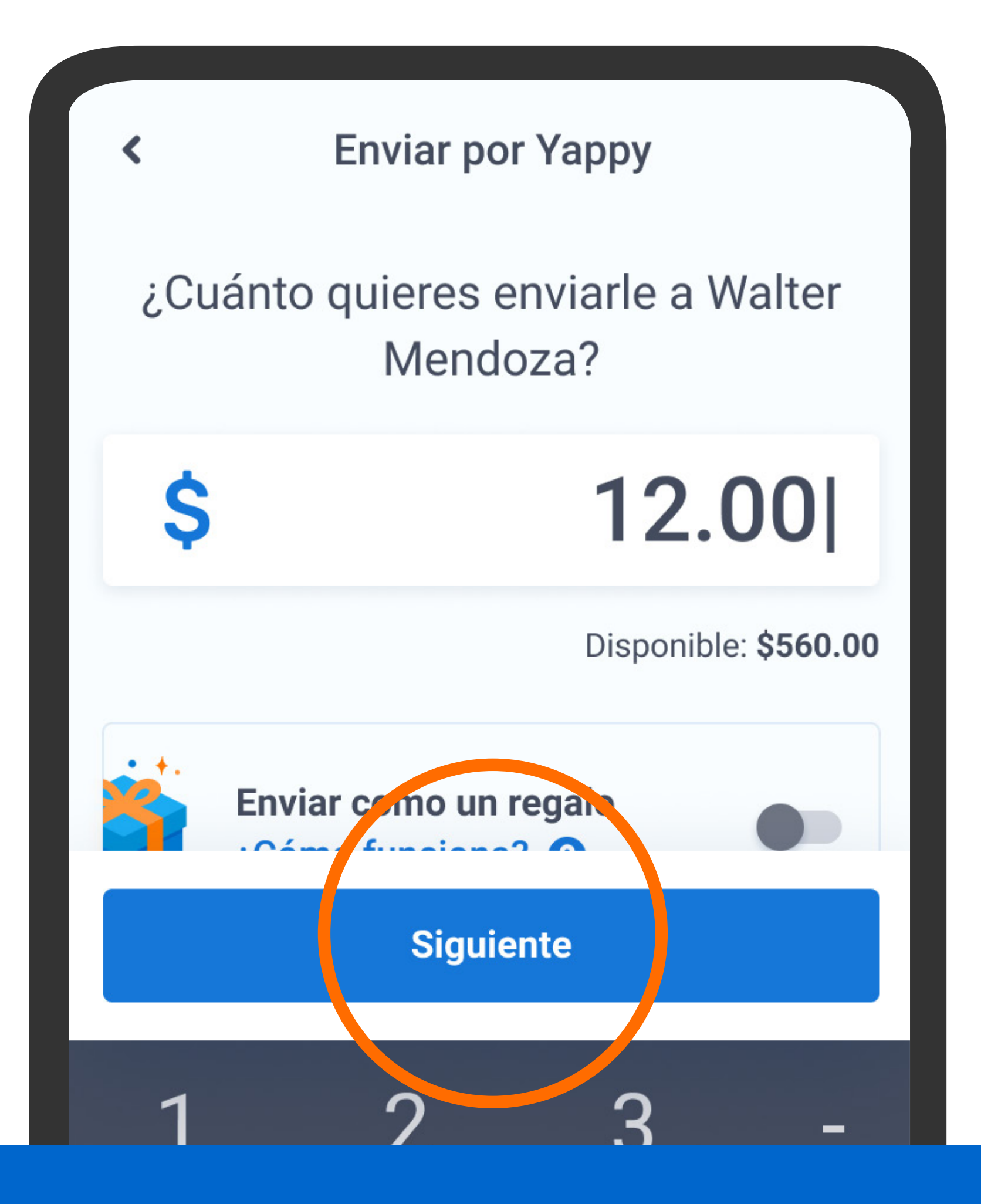

Escribe el monto y presiona Siguiente.

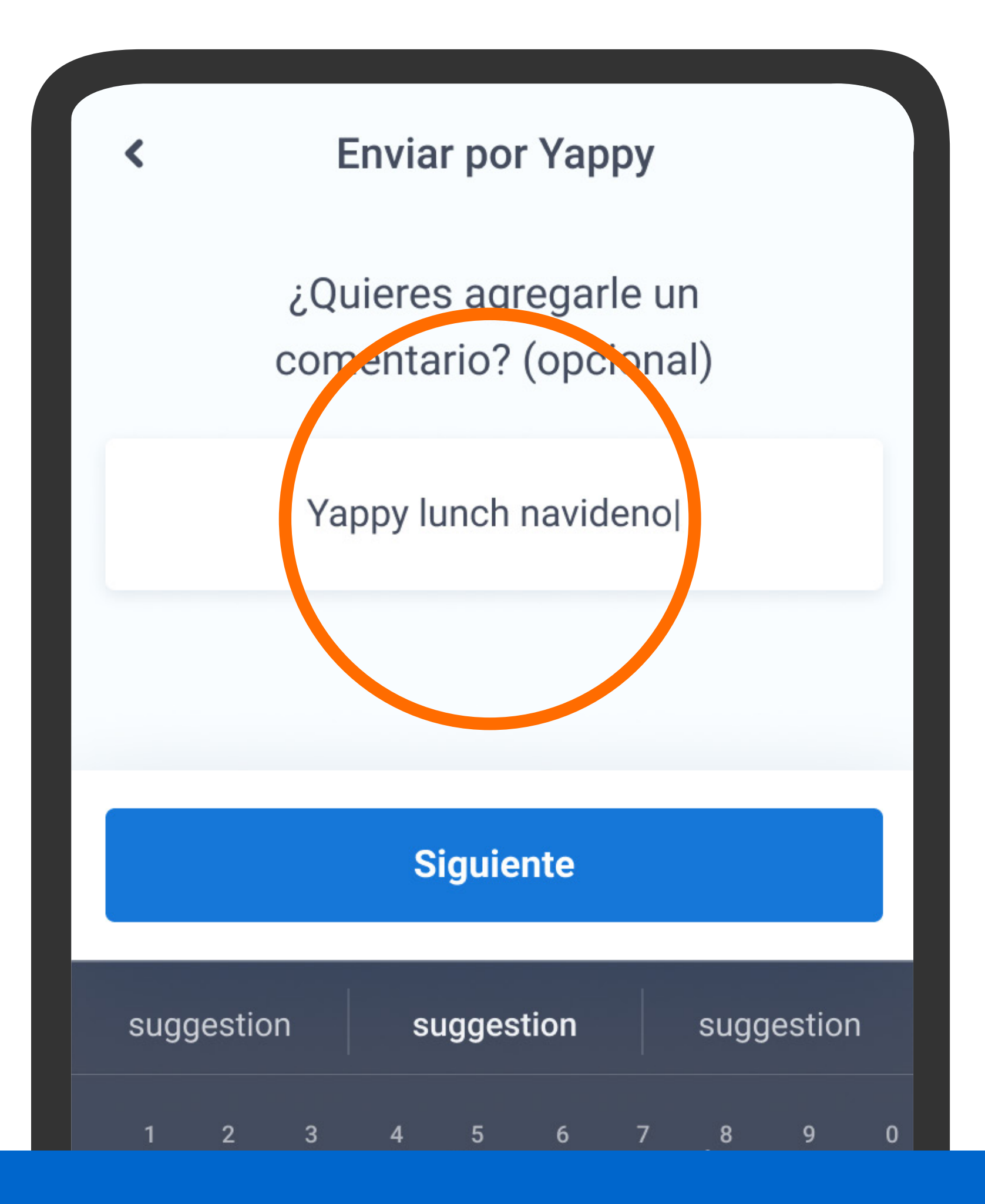

Escribe un comentario si lo deseas y presiona Siguiente.

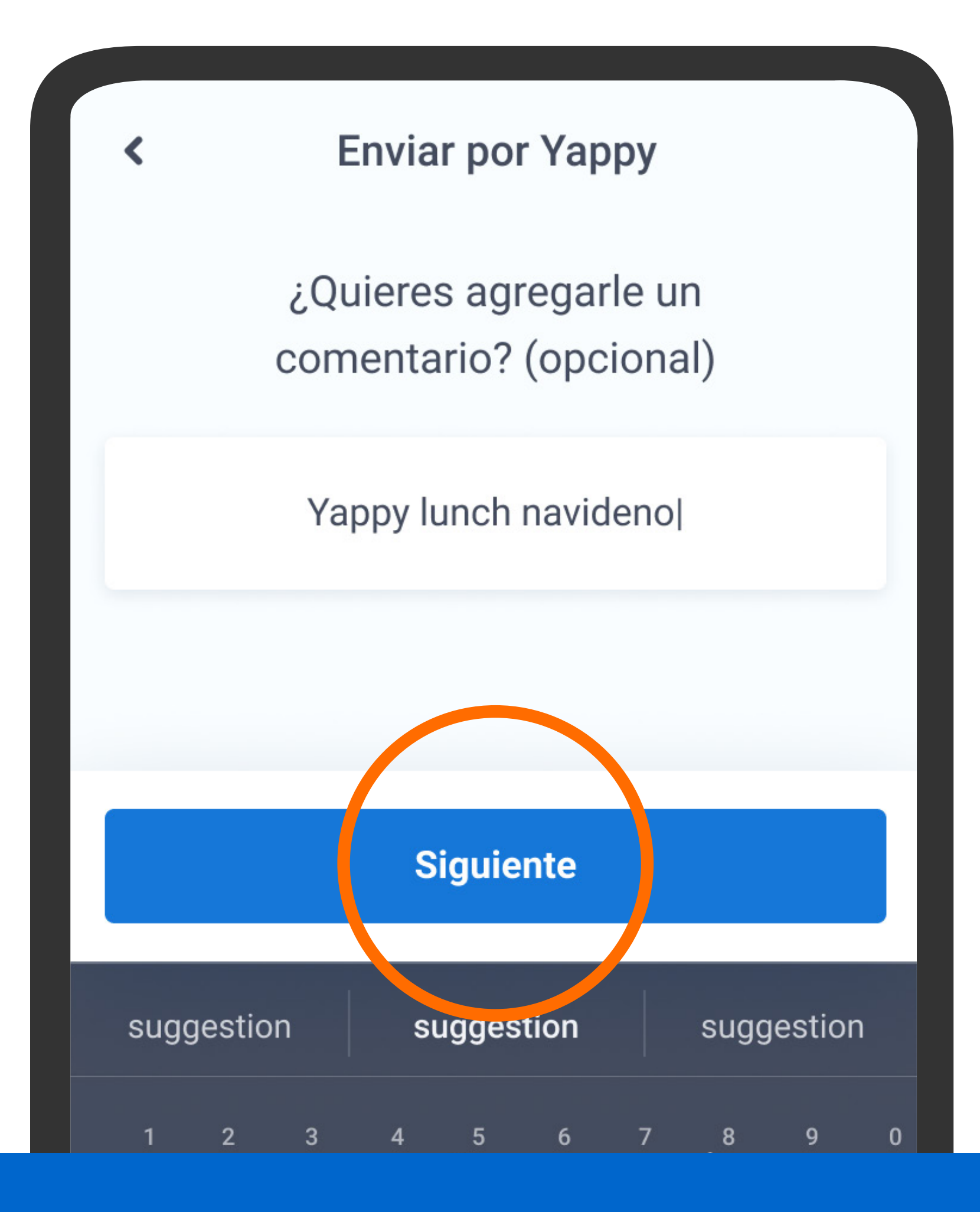

Escribe un comentario si lo deseas y presiona Siguiente.

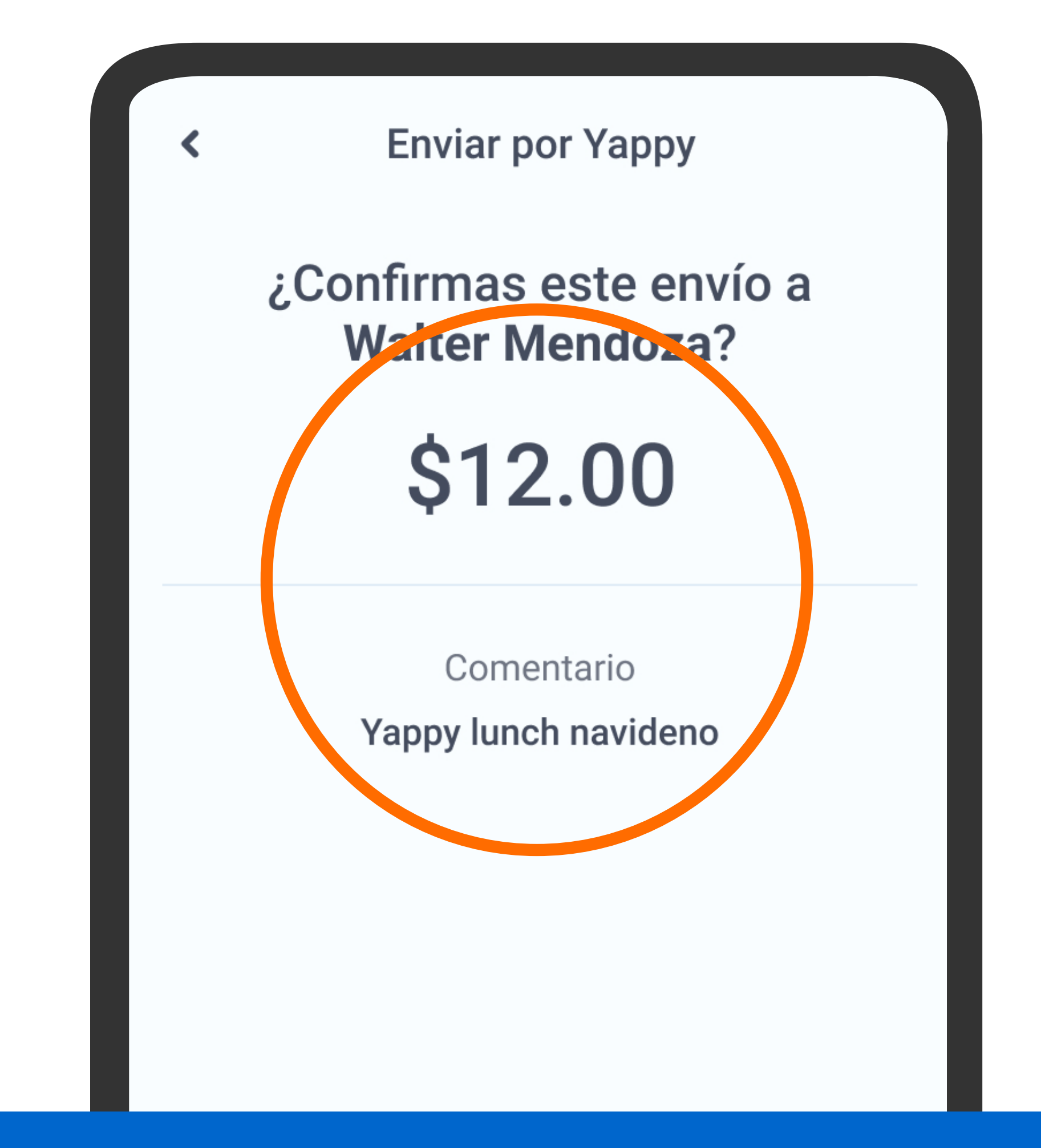

Verifica la información y presiona Sí, enviar.

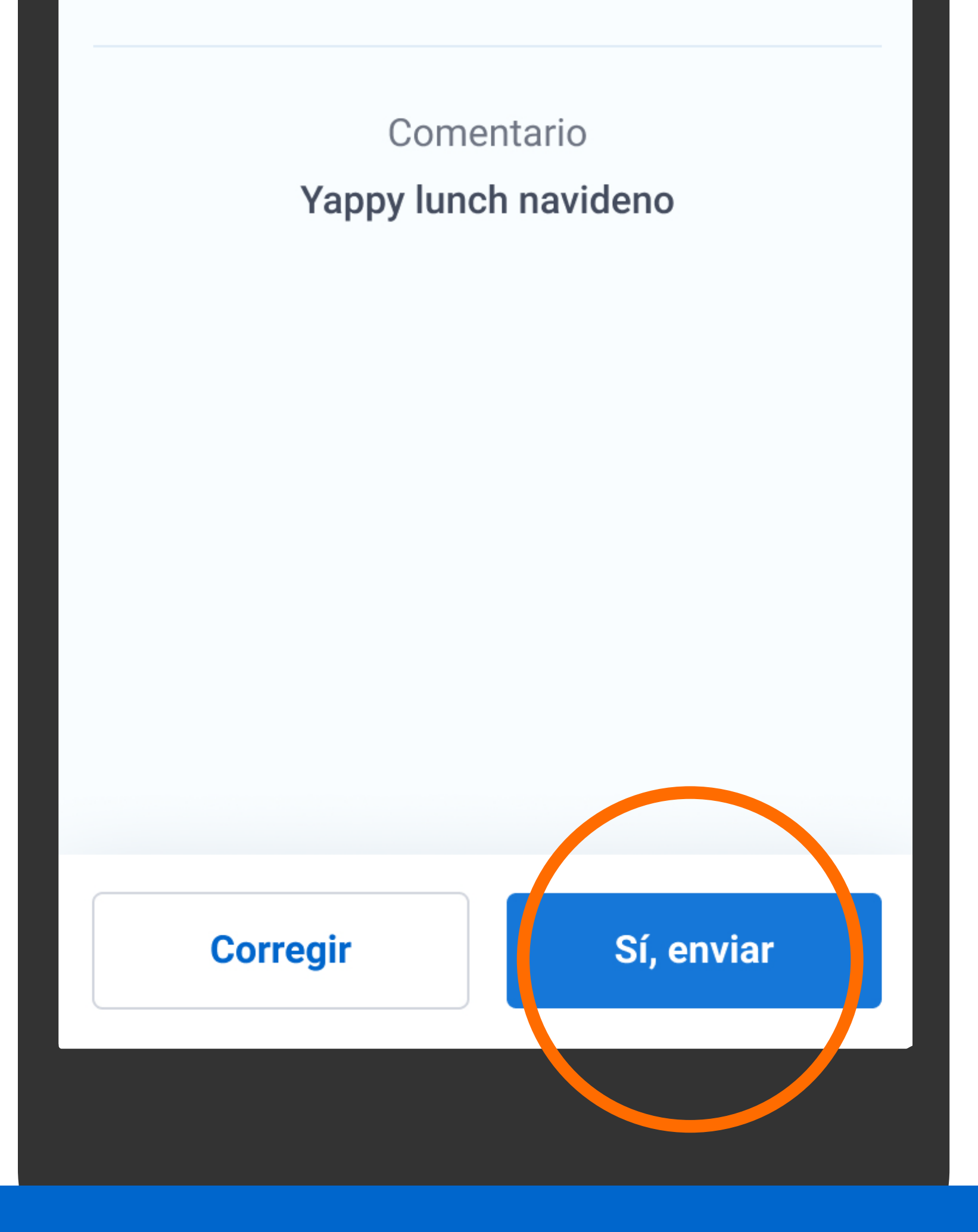

Verifica la información y presiona Sí, enviar.

![](_page_15_Figure_0.jpeg)

Responde la pregunta, verifica los datos de seguridad y presiona Confirmar y continuar.

![](_page_16_Figure_0.jpeg)

Responde la pregunta, verifica los datos de seguridad y presiona Confirmar y continuar.

![](_page_17_Picture_0.jpeg)

Responde la pregunta, verifica los datos de seguridad y presiona Confirmar y continuar.

![](_page_18_Figure_0.jpeg)

Verás el comprobante del envío realizado.

![](_page_19_Picture_0.jpeg)

#### ¡Ya estás listo! Recuerda que no tienes que tener un contacto guardado para poder pasarle dinero, hazlo solo con el número de celular.

![](_page_19_Picture_2.jpeg)